## **Working with the Action Script Editor**

⊙

The xUML Action Language is **case sensitive**. Every statement must end with a **semicolon**. Operations, functions, and macros of the action language are highlighted (see [Highlighting in](#page-1-1)  [the Action Script Editor](#page-1-1) for details).

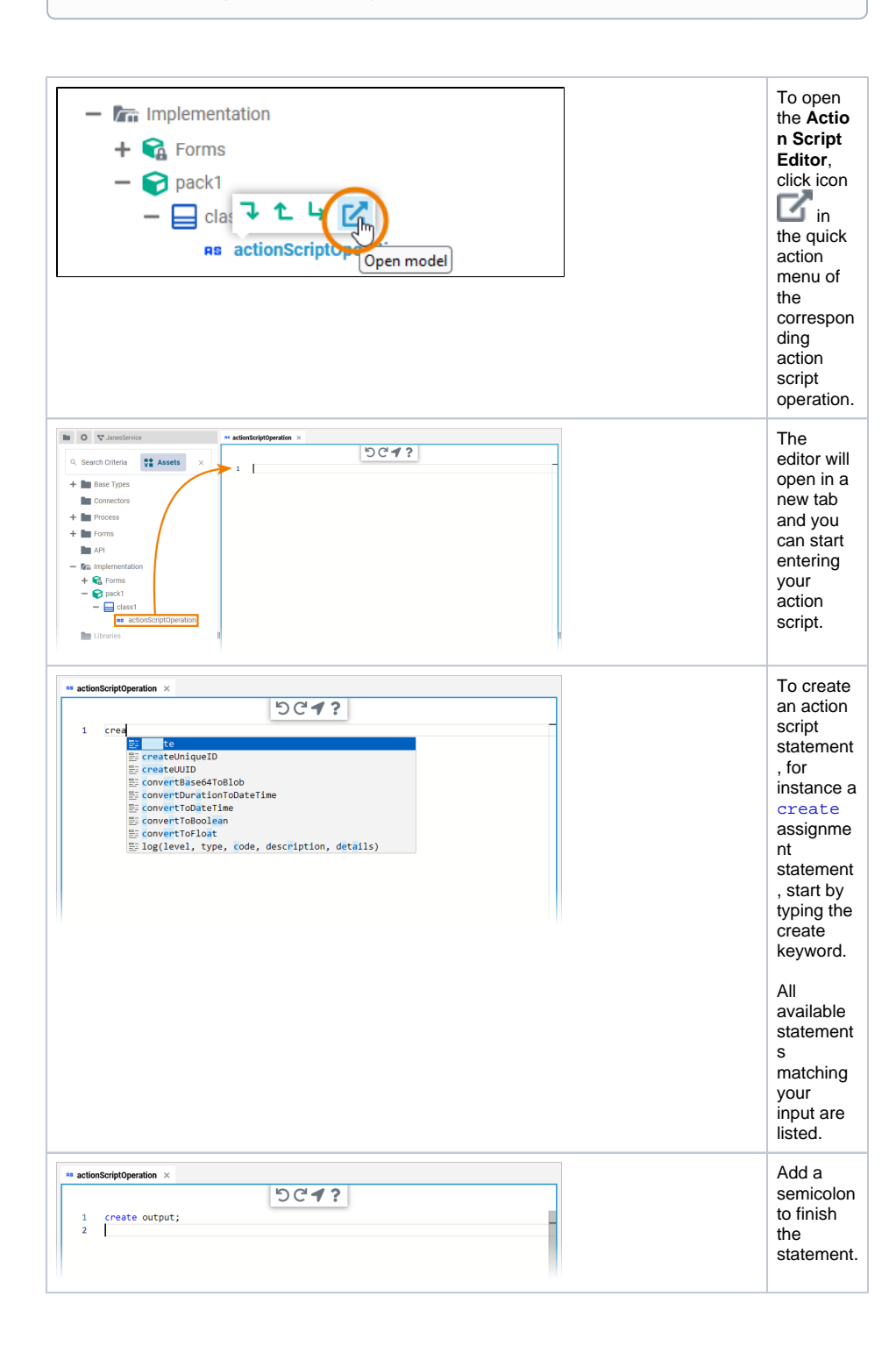

**On this Page:**

- [The Toolbar](#page-1-0)
- Highlighting in the Action
- [Script Editor](#page-1-1)

## **Related Pages:**

• [Implementing Your Process](https://doc.scheer-pas.com/display/DESIGNER/Implementing+Your+Process)

[Using Action Script](https://doc.scheer-pas.com/display/DESIGNER/Using+Action+Script)

[Action Script Language](https://doc.scheer-pas.com/display/DESIGNER/Action+Script+Language)

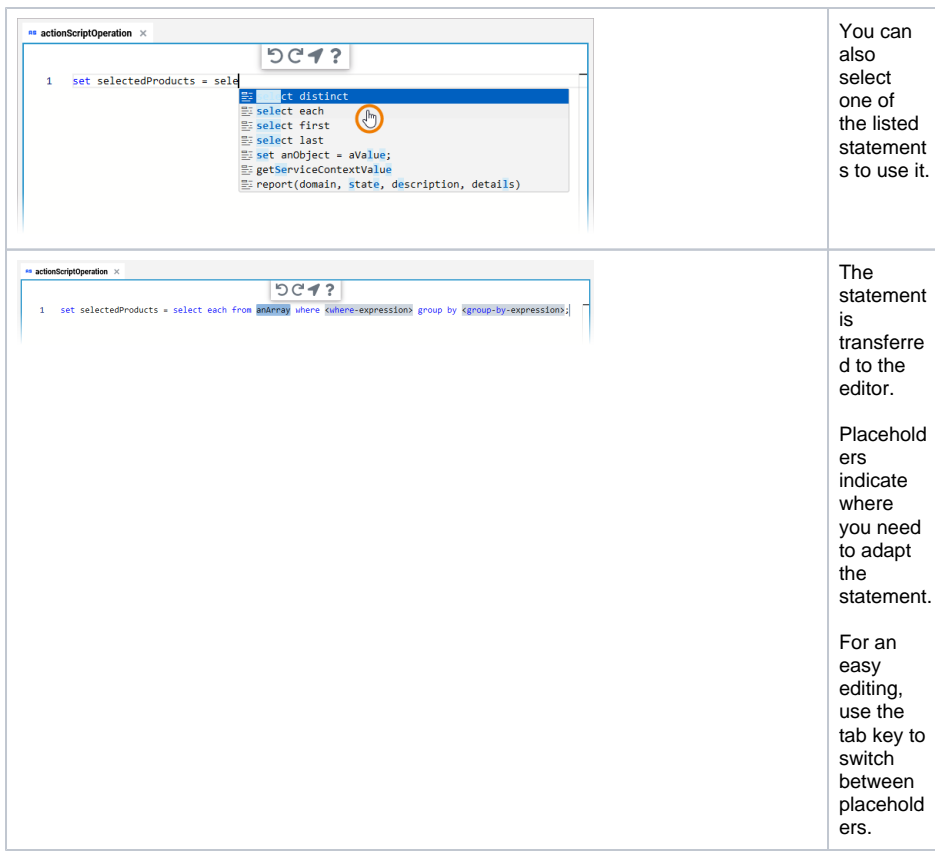

## <span id="page-1-0"></span>The Toolbar

The action script editor features a toolbar in the center top of the editor.

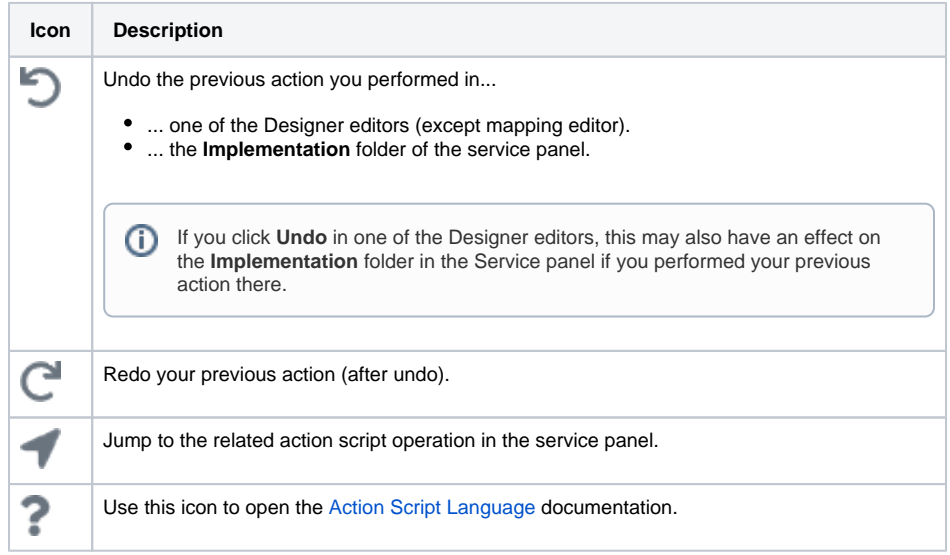

## <span id="page-1-1"></span>Highlighting in the Action Script Editor

The highlighting of keywords supports you during your work in the editor:

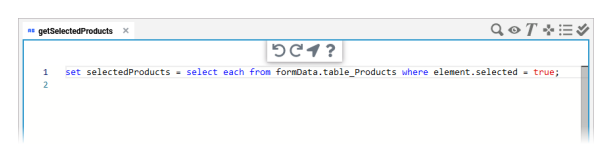

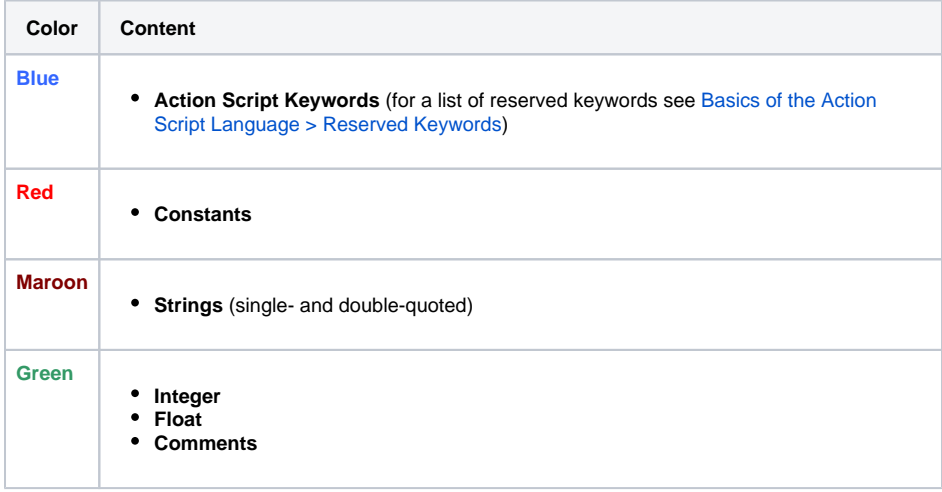